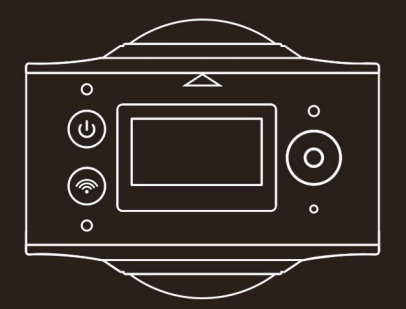

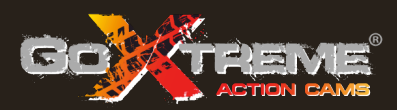

# **GOXTREME®** FULL DOME 360°

# **Caméra panoramique et de réalité virtuelle 2 x 360°**

Nous vous remercions pour l'achat du GoXtreme Full Dome 360°. Cette caméra 360° vous permet de capturer, de voir et de partager d'incroyables vidéos et photos panoramiques à 360°. Vos vidéos et vos images deviennent interactives lorsqu'elles sont vues à l'aide de l'application compagnon ou de la visionneuse de bureau, vous permettant de revivre vos expériences comme si vous y étiez à nouveau.

#### **Important**

- $\blacksquare$  Avant d'utiliser ce produit, veuillez lire attentivement ce manuel.
- Vérifiez que votre carte mémoire est formatée à l'aide de l'option 'Formatage' dans le menu Paramètres.
- Il est recommandé d'effectuer une charge complète de la batterie avant de l'utiliser. Chargez la caméra jusqu'à extinction totale du témoin de charge.
- Pour télécharger l'application gratuite, scannez le code QR à la page suivante ou recherchez "SYVR360" dans Apple Store et Google Play.

# **A propos de la caméra**

- 1. Ecran LCD
- 2. Bouton Alimentation / Mode
- 3. Voyant Wifi (rouge)
- 4. Témoin d'alimentation (rouge) et de chargement (bleu)
- 5. Bouton Wifi / MENU
- 6. Voyant Occupé (rouge)
- 7. Bouton Déclencheur / Ok
- 8. Objectif 2x
- 9. Ecrou triangulaire
- 10. Couvercle d'interface (USB/TF)
- 11. Haut-parleur
- 12. Microphone
- 13. Trou du cordon
- 14. Orifice de réinitialisation

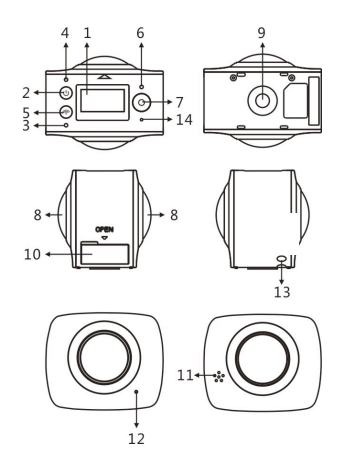

#### **Aperçu et Application à distance pour dispositifs mobiles :**

Pour les systèmes sous iOS, scannez ce code QR pour accéder à Apple App Store, puis téléchargez et installez "SYVR360",

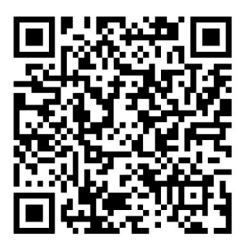

ou sous Android, scannez ce code QR pour accéder à Google Play store, puis téléchargez et installez "SYVR360".

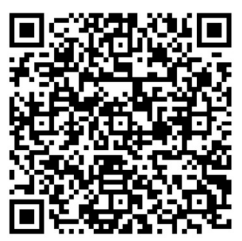

#### **Guide de démarrage rapide 1. Installer la carte SD :**

Insérez la carte Micro SD dans la fente comme illustré sur la droite. Assurez-vous que les broches de la carte mémoire sont tournées vers le haut comme indiqué.

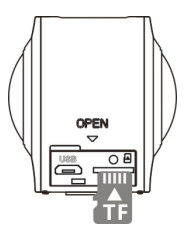

#### **Important :**

- Afin de garantir un bon fonctionnement et transfert des fichiers, il est recommandé d'utiliser une carte Micro SD à haute-vitesse de classe 6 à 10.
- Eteignez toujours la caméra avant d'insérer ou d'enlever la carte mémoire.

# **2. Marche - Arrêt**

**Mise en marche** : Pressez et maintenez enfoncé le bouton d'alimentation pendant 2 secondes puis relâchez-le quand vous entendez un bip.

L'écran s'affiche comme ci-dessous pour indiquer que l'appareil est prêt à être utilisé (le mode par défaut après avoir allumé la caméra est le mode Enregistrement vidéo).

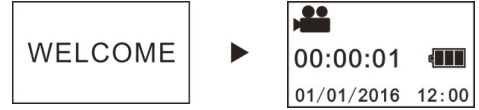

#### **Important :**

■ Si la caméra ne s'allume pas, rechargez-la en vérifiant que le témoin bleu s'allume pendant le chargement, indiquant que la charge est en cours.

**Arrêt** : Pressez et maintenez le bouton d'alimentation enfoncé pendant 3 secondes, puis relâchez-le. L'écran affiche "GOODBYE" et s'éteint. Notez que l'appareil possède un mode d'économie d'énergie qui éteint automatiquement la caméra si aucune opération n'est effectuée au bout de 3 minutes. Ce mode peut être réglé ou désactivé dans Paramètres.

# **3. Chargement**

Utilisez le câble fourni avec la caméra pour la charger sur un ordinateur portable ou un PC. Le témoin bleu reste constamment allumé au cours de la charge. Il s'éteint une fois le chargement terminé.

# **Important :**

■ Si vous utilisez un chargeur différent, assurez-vous que l'alimentation est comprise entre 5V/0.5 A et 5V/2.0 A avant la première utilisation.

# **4. Enregistrement ou prise de vue**

Cette caméra est dotée d'un mode **Enregistrement** (vidéo) et un mode Prise de vue (photo). Une fois allumée, appuyez rapidement sur le bouton MODE (bouton d'alimentation) pour naviguer entre les modes. L'icône du mode correspondant s'affiche sur l'écran (votre choix est confirmé par un bip).

Vidéo : Dans le mode Enregistrement, appuyez sur le déclencheur pour démarrer l'enregistrement.

L'écran affiche le temps d'enregistrement vidéo écoulé.

**L'appareil s'arrête automatiquement au bout d'une durée maximale d'enregistrement vidéo de 29 minutes. Il doit être redémarré manuellement.**

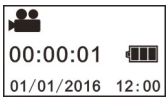

**Arrêter l'enregistrement :** Pour arrêter l'enregistrement en cours, appuyez sur le déclencheur. La vidéo est automatiquement sauvegardée sur la carte mémoire. A ce moment, l'écran affiche le temps d'enregistrement disponible comme ci-dessous, en fonction de l'espace restant sur la carte.

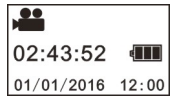

**Prise de vue :** Dans le mode Prise de vue, appuyez sur le déclencheur pour prendre des photos. Après la capture, l'écran affiche le nombre

(valeur estimée) d'images supplémentaires pouvant être enregistrées sur la carte mémoire.

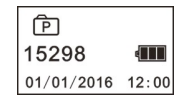

#### **5. Réglage des menus**

Pour aller dans les paramètres, appuyez et maintenez enfoncé le bouton Wifi pendant environ 2 secondes (comme illustré ci-dessous) :

 $\parallel$ 

Power Save<br>Date & Time<br>Language

**Factory Rest** System

# **Utilisation du Menu :**

Dans le mode Menu, appuyez sur le bouton Wifi pour déplacer le curseur. Appuyez sur le déclencheur pour confirmer votre choix. Appuyez et maintenez enfoncé le bouton Wifi pour revenir au menu précédent ou pour quitter le mode Menu.

#### **Explication des fonctions du menu :**

**Mode veille :** Réglage du mode Veille. Vous pouvez régler l'appareil pour qu'il s'éteigne automatiquement après une durée prédéfinie afin d'économiser la batterie. Les options disponibles sont 1 / 3 / 5 minutes ou Off.

**Date & heure**: Règle la date et l'heure de la caméra.

**Langue** : Règle la langue de la caméra. L'anglais est la langue par défaut de cet appareil.

**Réinitialisation :** Restaure les réglages par défaut usine de la caméra. **Système :** Vérification du système et des données de la carte de stockage.

**Formatage :** Formate la carte micro SD. Cette opération est recommandée en cas de la première utilisation d'une carte dans la caméra.

#### **Important :**

Le formatage efface toutes les données stockées sur la carte mémoire. Vérifiez que toutes les données contenues sur la carte ont été sauvegardées sur un autre support avant de démarrer le formatage.

# **6. Comment bien utiliser les accessoires**

Afin d'offrir à l'utilisateur une meilleure expérience du produit, il est recommandé d'utiliser les accessoires d'origine fournis par le fabricant.

**Trépied :** Serrez l'écrou du trépied fixé dans le trou de vis situé en dessous de la caméra. Cela permet à la fois une utilisation à mains ou fixe de la caméra.

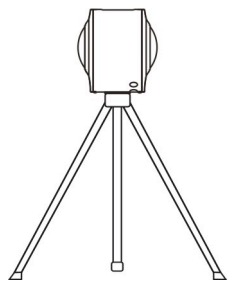

# **Fixer pour utiliser le trépied Tenir pour utiliser le trépied**

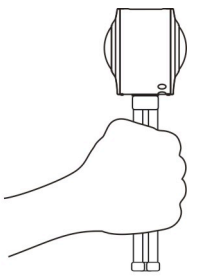

# **Lecture de vidéos ou d'images panoramiques**

Remarque : Les vidéos et les images peuvent être lues avec le bon effet panoramique sur un smartphone, une tablette, un PC ou bien un ordinateur ou portable Mac.

# **1. Lecture sur un téléphone mobile ou un écran d'ordinateur**

Suivez ces étapes pour visionner vos vidéos ou vos images panoramiques sur un téléphone mobile ou une tablette.

# **Télécharger l'application Aperçu et Commande à distance :**

Scannez le code QR à la page 4 ou rechercher "SYVR360" dans App Store ou Google Play pour télécharger et installer l'application.

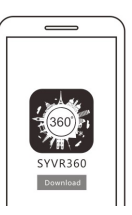

Connectez votre mobile ou tablette à la caméra :

Votre smartphone ou tablette se connecte à la caméra à l'aide de sa fonction Wifi.

i. Allumez la Wifi de la caméra : Lorsque vous appuyez sur le bouton Wifi, l'écran affiche "Wifi ON" puis "FullDome360". Le mot de passe pour la connexion initiale est "1234567890".

\* Ce mot de passe est requis seulement lors de la première connexion.

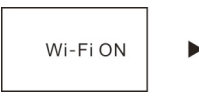

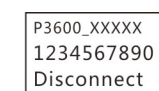

- ii. Allumez la Wifi sur votre téléphone mobile ou tablette et chercher la connexion Wifi "FullDome360". Sélectionnez ensuite **Connecter**
- iii. Une fois connectée, la caméra s'affiche comme suit.

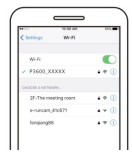

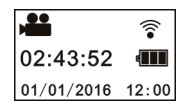

**Activer l'application :** Activez l'application "SYVR360" sur votre téléphone mobile ou tablette puis cliquez sur l'icône " Recherche de la caméra " sur le coin supérieur droit.

Une fois connecté, une 'vue en temps réel' s'affiche sur votre téléphone.

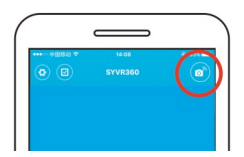

**Télécharger :** Entrer dans le répertoire de la caméra, choisissez un fichier et cliquer dessus pour le télécharger.

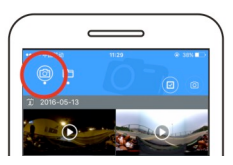

**Lecture :** Sélectionnez un fichier sur le téléphone mobile et cliquez dessus pour le lire.

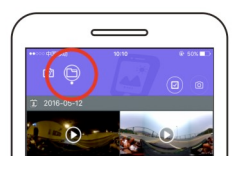

#### **Important**

Il est recommandé de respecter les étapes ci-dessus afin d'obtenir la meilleure vidéo ou image HD. Assurez-vous que la carte SD est correctement insérée dans la caméra avant de la connecter. La connexion n'affecte pas la communication 4G du mobile ou de la tablette.

*\*Remarque : l'utilisation de toute autre application pour voir les images capturées par votre caméra affectera la qualité des images affichées comme ci-dessous.* 

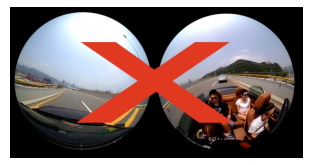

# **Effet de la lecture panoramique**

Les effets suivants sont disponibles avec l'utilisation du lecteur APP.

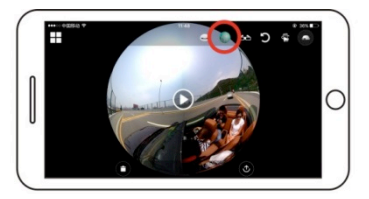

**Mode Planète**

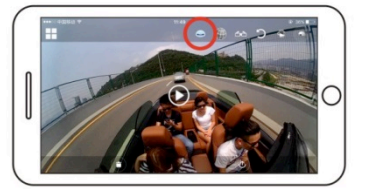

**Mode Avion**

**Mode VR**

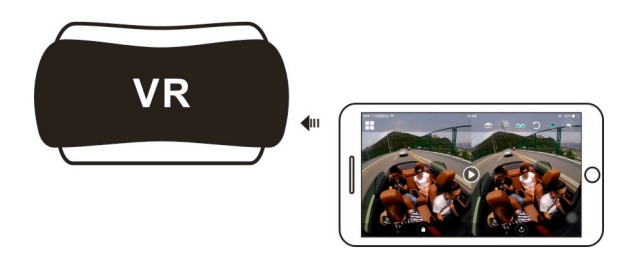

# **2. Lecture sur un PC ou un ordinateur portable**

Vous pouvez également utiliser votre PC ou ordinateur portable pour lire, retoucher ou partager vos vidéos en suivant les étapes décrites ci-dessous :

# **Télécharger le lecteur SYMAX360 :**

www.easypix.info/download/symax360.zip

*\*Remarque : l'utilisation de tout autre logiciel pour voir les images capturées par votre caméra affectera la qualité des images affichées comme ci-dessous.* 

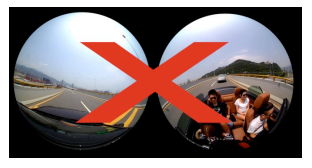

# **Téléchargement de vidéo ou d'image sur PC :**

Utilisez le câble USB fourni avec la caméra pour la connecter à l'ordinateur. Une fois connectée, la caméra affiche "MSDC".

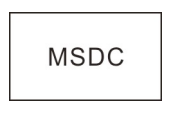

n Ouvrez " Ordinateur " pour sélectionner le dossier " VIDEO " ou " JPG " dans " Périphériques amovibles ". Sélectionnez le fichier à télécharger, puis sauvegardez-le dans le dossier spécifié sur le PC.

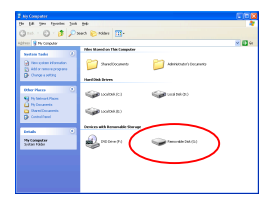

#### **Démarrer le lecteur SYMAX360 :**

Ouvrez votre photo 360° ou vidéo à l'aide de ce lecteur.

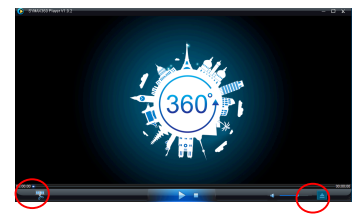

#### **Lecture vidéo avec le lecteur SYMAX360 :**

Pendant la lecture de la vidéo, servez-vous des icônes sur le coin supérieur droit pour choisir les différents modes de lecture (Avion/Planète/Inversé). Cliquez sur ces icônes pour sélectionner les différents effets. Pendant la lecture, placez le curseur de la souris sur l'image et cliquez dessus pour vous déplacer dans l'image panoramique 360°.

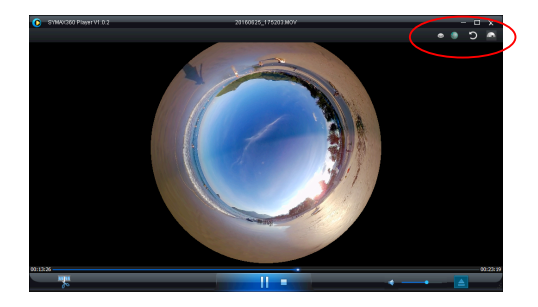

# **Partage des vidéos en ligne :**

Avant de partager vos vidéos panoramiques 360° sur les sites de réseaux sociaux tels que Facebook et You Tube, vos vidéos doivent être converties en un format compatible afin de pouvoir être correctement vues en ligne.

Veuillez utiliser l'outil de conversion inclus dans l'application de bureau pour compléter ce processus.

#### **Important:**

Sur les sites Web actuels, les vidéos mis en ligne par les utilisateurs sont automatiquement compressées. Ceci peut entraîner une différence de qualité lors de la lecture entre les vidéos vues en ligne et sur votre ordinateur.

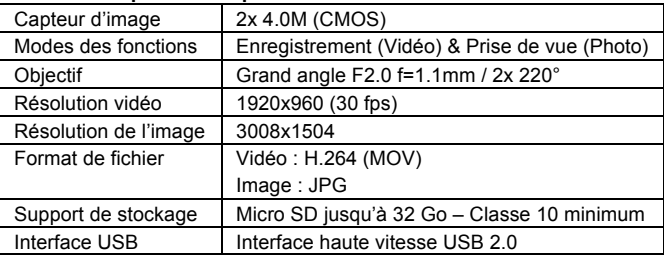

#### **Caractéristiques techniques :**

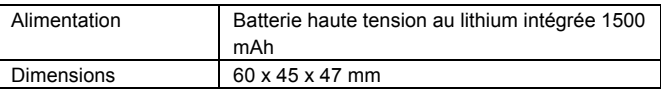

#### **Conseils d'utilisation**

- Le produit est muni d'une batterie intégrée. Ne pas la jeter directement dans le feu car cela pourrait provoquer une explosion ou d'autres dangers.
- Le produit peut émettre de la chaleur en cas d'usage ou d'exposition prolongé au soleil. Ceci est normal.
- Si la caméra cesse de fonctionner ou ne répond plus à une opération lors de l'utilisation, utilisez une épingle pour presser sans relâcher le bouton de réinitialisation pendant 3 secondes et redémarrer l'appareil.
- Ne pas utiliser l'appareil dans un environnement avec des températures inférieures à 0°C ou supérieures à 40°C. Ceci risque d'entraîner un dysfonctionnement lors du démarrage.
- $\blacksquare$  Ne pas utiliser la caméra dans un environnement humide car l'humidité peut endommager des composants clefs de l'appareil.
- Ne pas immerger l'appareil dans l'eau.
- Ne pas utiliser la caméra au cours du chargement car cela pourrait provoquer un dysfonctionnement du système d'exploitation du à une surchauffe.
- Protéger l'objectif des contacts avec des surfaces abrasives ou dures pour éviter de l'endommager.

#### DECLARATION DE CONFORMITE

Par la présente, Easypix déclare que le produit GoXtreme Full Dome 360° est conforme aux exigences essentielles de la Directive 1999/5/CE. La déclaration de conformité peut être téléchargée à cette adresse : http://www.easypix.info/download/pdf/doc\_goxtreme\_fulldome360.pdf

Pour obtenir de l'aide technique, veuillez consulter notre page d'aide sur www.easypix.eu.

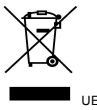

UE uniquement

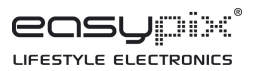